# Instrukcja funkcji fiskalnych i elektronicznej kopii paragonu

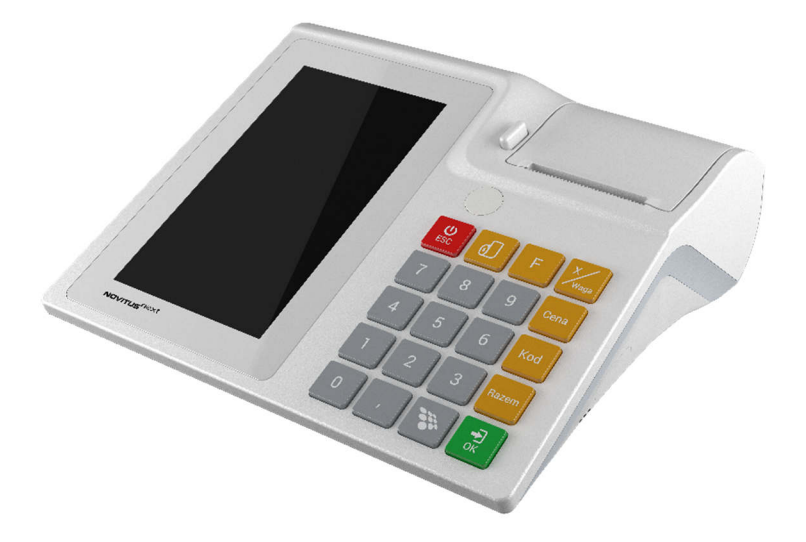

# **NOVITUS NEXT**

# SYSTEM FISKALNY NASTĘPNEJ GENERACJI

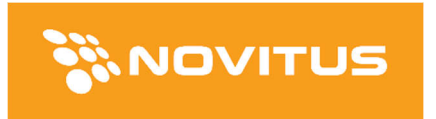

COMP S.A. ul. Jutrzenki 116, 02-230 Warszawa Oddział Nowy Sącz, NOVITUS - Centrum Technologii Sprzedaży, ul. Nawojowska 118, 33-300 Nowy Sącz Infolinia: 0 801 13 00 23, www.novitus.pl, info@novitus.pl Wydanie I © COMP SA / NOVITUS 2017

# Spis treści

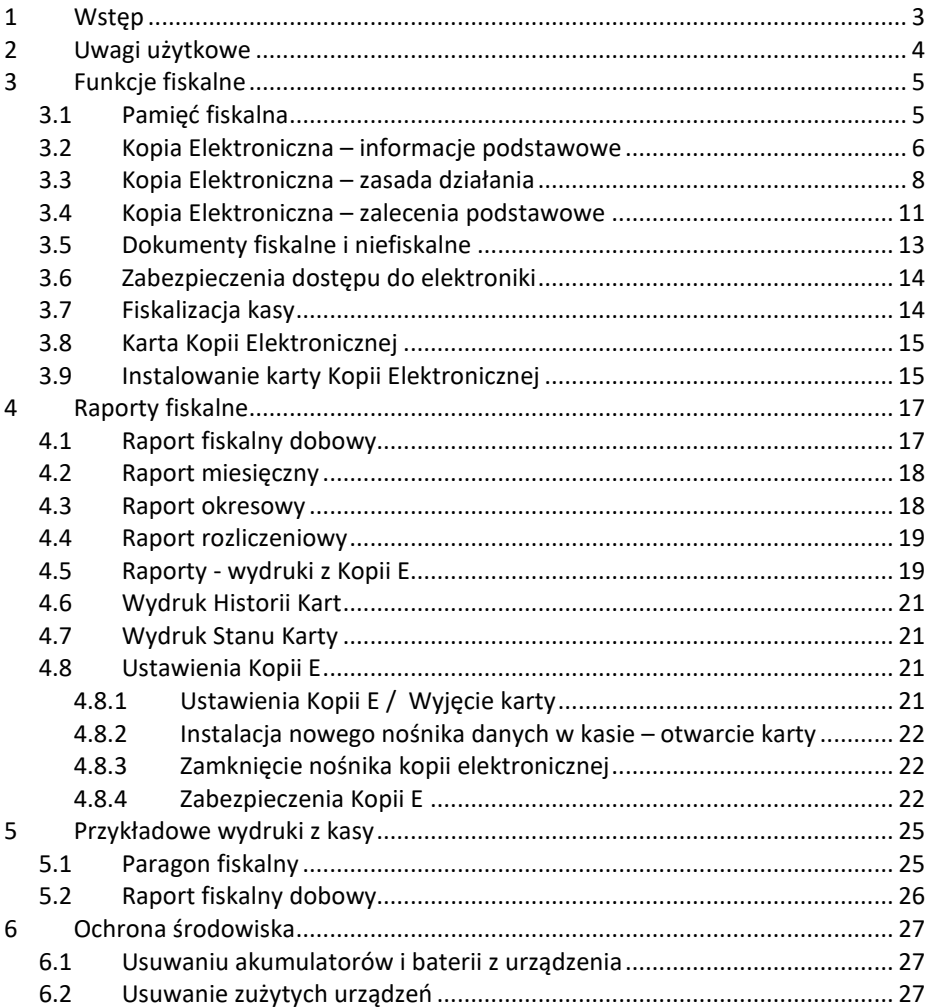

#### **1 Wstęp**

Novitus NIEXT to system fiskalny następnej generacji. Jego nowoczesna budowa i możliwości oparte o dotykowy tablet z systemem android stawiają go bardzo wysoko ponad tradycyjnymi kasami fiskalnymi.

Kasa została przedstawiona w Głównym Urzędzie Miar i otrzymała Decyzję Prezesa Głównego Urzędu Miar numer **PT 14 / 2016** jako kasa rejestrująca, spełniająca wymogi zawarte w Rozporządzeniu Ministra Gospodarki z dnia 27 sierpnia 2013 roku w sprawie kryteriów i warunków technicznych, którym muszą odpowiadać kasy rejestrujące.

Jest to pierwsza kasa posiadająca homologację Głównego Urzędu Miar, w której dopuszczalne są zmiany w oprogramowaniu aplikacyjnym. Dlatego też zainstalowana w kasie aplikacja sprzedażowa NEXT jest modyfikowana i rozwijana a sama kasa, podłączona do Internetu może o aktualizacjach informować użytkownika i pobierać je automatycznie. Możliwe jest również używanie na kasie innych, dopuszczonych przez producenta aplikacji sprzedaży (np. gastronomicznej). Aplikacje te są bardzo intuicyjne w obsłudze i działaniu (niczym smartfony) dlatego zazwyczaj nie posiadają szczegółowych instrukcji obsługi.

Niniejsza instrukcja pomaga użytkownikowi zapoznać się z obowiązkami fiskalnymi podatnika – użytkownika kasy fiskalnej, poznać zasady działania oraz konstrukcji funkcji fiskalnych (np. elektroniczna kopia).

Niektóre opisane w niniejszej instrukcji funkcje (wykonywanie raportów, wydruków kopii elektronicznej itp.) dostępne są również z poziomu używanych na co dzień aplikacji sprzedaży (Next, Storyous) – prawdopodobnie ich wykonywanie z tych aplikacji będzie znacznie łatwiejsze.

W przypadku braku konkretnej funkcji w używanej aplikacji sprzedaży lub innych, koniecznych przypadkach, można do wykonania poszczególnych funkcji użyć programu KONSOLA dostępnego z poziomu aplikacji ANDROID.

# **2 Uwagi użytkowe**

Odłączenie kasy od sieci następuje po odłączeniu wtyczki zasilacza od gniazda sieciowego, które powinno być usytuowane w pobliżu kasy i być łatwo dostępne.

W kasie zastosowano drukarkę termiczną. Zaopatrując się w papier należy zażądać od dostawcy papieru certyfikatu potwierdzającego, że może on być stosowany w urządzeniach fiskalnych, a wydrukowane na nim dokumenty mogą być przechowywane przez czas określony Ordynacją Podatkową. Należy również pamiętać o warunkach, w jakich producent papieru zaleca jego przechowywanie. W przypadku nieprzestrzegania tych wymagań może dojść do utraty danych (raportów), do przechowywania których użytkownik kasy jest zobowiązany.

Zabrania się używania telefonów komórkowych w bezpośrednim sąsiedztwie kasy!!!

Urządzenie spełnia wymagania w zakresie dopuszczalnych poziomów emisji zaburzeń elektromagnetycznych dla klasy A. W środowisku mieszkalnym może to powodować powstawanie zakłóceń radioelektrycznych. W takich przypadkach, jego użytkownik zobowiązany jest do zastosowania odpowiednich środków zaradczych.

**UWAGA!** Ze względów bezpieczeństwa producent zaleca wymianę akumulatora kasy na nowy po trzech latach użytkowania, bez względu na jego stan zużycia!

Informacje zamieszczone w niniejszej instrukcji mają charakter wyłącznie informacyjny i nie stanowią oferty handlowej w rozumieniu Kodeksu Cywilnego.

Producent zastrzega sobie prawo zmiany danych oraz funkcjonalności kasy fiskalnej zawartych w niniejszej instrukcji bez wcześniejszego uprzedzenia.

Producent zastrzega, że nie będzie ponosić odpowiedzialności za uszkodzenia powstałe wskutek użytkowania kasy fiskalnej niezgodnego z instrukcją, używania niewłaściwego zasilacza, narażania urządzenia na oddziaływanie silnego pola elektrostatycznego, elektromagnetycznego, promieniowania rentgenowskiego lub działania szkodliwych substancji chemicznych czy też promieniotwórczych.

Producent nie ponosi również odpowiedzialności za ewentualne roszczenia karno – skarbowe ze strony Urzędu Skarbowego wobec podatnika – użytkownika kasy fiskalnej wynikające z ujawnionej niewłaściwej eksploatacji urządzenia.

### **3 Funkcje fiskalne**

#### **3.1 Pamięć fiskalna**

 Kasa NEXT posiada pamięć fiskalną wbudowaną w miejscu niedostępnym dla użytkownika, zalaną specjalną masą (nierozerwalnie złączona z obudową kasy) i zabezpieczoną plombą ołowianą i papierową. Podczas prób zamiany, bądź odłączenia pamięci fiskalnej, plomby te ulegają zniszczeniu a kasa blokuje możliwość prowadzenia dalszej pracy. Pamięć ta oznaczona jest numerem nadawanym przez Ministerstwo Finansów niedostępnym tak dla użytkownika, jak również dla serwisu. Numer ten nazwany jest numerem unikatowym i drukowany jest na każdym wydruku pochodzącym z zafiskalizowanej kasy. Numer unikatowy zostaje zapisany do pamięci fiskalnej podczas procesu produkcji, a zmiana tego numeru nie jest możliwa. Pamięć fiskalna jest tak skonstruowana, iż uniemożliwia likwidację zapisów dokonanych w swoich rejestrach.

Pojemność pamięci fiskalnej umożliwia zapisanie w niej 1830 raportów dobowych, 200 zerowań serwisowych pamięci RAM oraz 30 zmian stawek PTU. Uwaga! Wykorzystanie którejkolwiek z w/w puli spowoduje automatyczne przejście kasy w tryb TYLKO ODCZYT bez dalszej możliwości prowadzenia sprzedaży.

Przed rozpoczęciem pracy do pamięci fiskalnej zapisywane są następujące dane:

- Numer unikatowy kasy (w procesie produkcji)
- Aktualne stawki PTU (przed fiskalizacją).
- Numer NIP (przy fiskalizacji);

Dane zapisywane w pamięci fiskalnej przy wykonywaniu raportów dziennych:

- Numer i data raportu;
- Wartość sprzedaży netto z wyszczególnieniem kwot we wszystkich grupach podatkowych osobno dla paragonów i faktur
- Kwoty podatku dla każdej ze stawek PTU, osobno dla paragonów i faktur
- Łączna kwota podatku;
- Łączna kwota należności;
- Kwoty podatku narastająco od fiskalizacji dla każdej ze stawek PTU osobno dla paragonów i faktur;
- Ilość paragonów i faktur objętych raportem i numery ostatnich raportów;
- Ilość zerowań pamięci RAM, oraz rodzaj zerowania: wewnętrzne (samoistne) lub zewnętrzne (wymuszone przez serwis producenta).

Dostęp do elektroniki kasy posiada jedynie autoryzowany serwis!

### **3.2 Kopia Elektroniczna – informacje podstawowe**

Urządzenie obsługuje Kopię Elektroniczną zamiast tradycyjnej kopii papierowej. Jako nośnik danych Kopii E w urządzeniach NOVITUS stosowana jest karta pamięci w standardzie µSD Card. Jest to nowoczesny nośnik danych, stale udoskonalany, mogący pomieścić ogromne ilości danych posiadając jednocześnie niewielkie rozmiary zewnętrzne. Zawiera różne mechanizmy zabezpieczeń, np. zaawansowane zabezpieczenie hasłem całej karty.

Jakość karty ma zasadnicze znaczenie dla trwałości danych wydruku zapisanych w tym nośniku. Ważność tych danych jest taka sama, jak kiedyś kopii papierowej – użytkownik musi ją przechowywać przez wymagany przepisami czas i okazywać na żądania organów kontrolnych. Nie można więc pozwolić na utratę tych danych przed wymaganym terminem przechowywania. Z tego powodu należy zagwarantować odpowiednią jakość kart µSD używanych jako nośnik Kopii E. Aby mieć pewność, że dana karta zapewnia wymagane parametry wpływające na jakość jej działania konieczne jest przeprowadzenie wielu długotrwałych testów i analiz ich wyników, które są niemożliwe do wykonania przez przeciętnego użytkownika.

W urządzeniach z Kopią E należy więc używać tylko takich kart µSD, które przeszły pozytywnie weryfikację producenta i są wymienione w odpowiednich instrukcjach lub informacjach na stronie internetowej danego urządzenia.

Obecnie do użytku z kasami NEXT zalecane są jedynie karty dostępne w ofercie producenta.

Poniżej przedstawiono główne nowe pojęcia dotyczące urządzeń z Kopią Elektroniczną (w skrócie Kopią E).

- 1) Kopia Elektroniczna kopia wydruków zapisywana w tymczasowo w Pamięci Podręcznej urządzenia a następnie kopiowana po raporcie dobowym na docelowy informatyczny nośnik pamięci.
- 2) Pamięć Podręczna Wydruków wydzielona pamięć wewnętrzna urządzenia, do której najpierw trafiają dane wydruków. Dzięki niej urządzenie może też minimum 2 dni pracować awaryjnie bez docelowego zewnętrznego nośnika Kopii E. Po skopiowaniu danych wydruku na nośnik docelowy dane z Pamięci Podręcznej są usuwane.
- 3) Nośnik Kopii E zewnętrzna pamięć dostępna dla użytkownika, w przypadku urządzeń marki NOVITUS karta pamięci w standardzie µSD Card.
- 4) Karta µSD karta pamięci FLASH. Zapewnia dużą pojemność pamięci przy stosunkowo niewielkiej cenie. Posiada funkcje zabezpieczeń danych przed nieumyślnym skasowaniem. Jest bardzo popularna i powszechnie obsługiwana w systemach komputerowych. W niektórych komputerach PC może wymagać dołączenia popularnych zewnętrznych czytników tego typu kart.
- 5) Technologia NOVITUS Bezpieczna Kopia E szereg unikatowych specjalnych zabezpieczeń Kopii E w urządzeniach NOVITUS:
	- a. dodatkowa wewnętrzna kopia bezpieczeństwa danych Kopii E na wypadek utraty danych w nośniku użytkownika.
	- b. możliwość zabezpieczenia funkcji administracyjnych Kopii E hasłem bez jego podania osoba niepowołana nie wykona istotnych funkcji administracyjnych Kopii E
	- c. możliwość zabezpieczenia karty µSD hasłem bez jego podania w celu odblokowania dane na karcie nie będą widoczne dla niepowołanych osób
	- d. możliwość tworzenia dodatkowych kopii kart w urządzeniu
- 6) Numery kontrolne na paragonie, fakturze i raporcie dobowym dodatkowe ciągi cyfr i znaków drukowane w stopce w/w wydruków. Mają one na celu umożliwić późniejszą weryfikację, że dany wydruk został wydrukowany na danym urządzeniu fiskalnym i jego zawartość jest niezmieniona.
- 7) Otwarcie nośnika Kopii E czynność jednorazowa dla danego nośnika, konieczna do wykonania w celu rozpoczęcie pracy z nowym nośnikiem kopii E. Polega ona ogólnie na odpowiednim sformatowaniu karty µSD i nadaniu jej etykiety – unikatowego w ramach danego urządzenia oznaczenia będącego numerem kolejnym karty.
- 8) Zamknięcie nośnika Kopii E czynność jednorazowa dla danego nośnika, wymagana w celu oznaczenia nośnika jako zamkniętego czyli takiego do którego nie będą już dopisywane dane. Zamknięty nośnik powinien być zmagazynowany a do urządzenia dostarczony nowy nośnik.
- 9) Program obsługi Kopii E na PC NOVITUS NEArch program umożliwiający import danych Kopii E do komputera PC, wyszukiwanie wydruków wg zadanych kryteriów, drukowanie kopii wydruków, sporządzanie syntetycznych raportów okresowych, drukowanie oraz zapis kopii E na zapisywalnych płytach CD. Pro-

gram ten służy również do odczytu danych zawartych w pamięci fiskalnej urządzenia. Umożliwia sporządzanie syntetycznych raportów okresowych, drukowanie oraz zapis danych z pamięci fiskalnej na zapisywalnych płytach CD.

#### **3.3 Kopia Elektroniczna – zasada działania**

Działanie Kopii E ma za zadanie zapis danych wydruków na nośniku informatycznym, w naszym przypadku na karcie µSD. Urządzenie w Kopii E zapisuje wszystkie wydruki, które mają nr wydruku, tj. wszystkie wydruki za wyjątkiem Raportów Okresowych, Miesięcznych i Rozliczeniowych oraz Raportu Opisów Stałych (tekstów zawartych w programie urządzenie możliwych do wydrukowania na drukarce urządzenia). Działanie Kopii E jest podzielone na pewne etapy. Najpierw dane wydruków, które są w danym momencie drukowane trafiają do specjalnej pamięci wewnętrznej urządzenia nazwanej Pamięcią Podręczną Wydruku. Jest to specjalna, nieulotna, trwała pamięć, w której wydruki są magazynowane przed docelowym skopiowaniem ich na pamięć zewnętrzną – nośnik informatyczny Kopii E, czyli Kartę µSD. Pamięć Podręczna umożliwia między innym tymczasową pracę urządzenia bez karty µSD. Może się zdarzyć, że z jakiegoś powodu karty µSD w danym momencie nie ma w urządzeniu, a urządzenie musi oczywiście pracować i drukować np. paragony. Pamięć Podręczna zapewnia pracę minimum do dwóch dni bez karty µSD – czyli może pomieścić wydruki z dwóch dni pracy urządzenia. Ponadto Pamięć Podręczna umożliwia wykonywanie kopii wydruków z danych w niej zawartych, podobnie jak kopii wydruków z nośników docelowych. Ostatnią istotną funkcją Pamięci Podręcznej jest możliwość odtworzenia obrotów i liczników z ostatniej zmiany fiskalnej w przypadku awaryjnego zerowania pamięci roboczej urządzenia fiskalnego. W urządzeniach z Kopią E po zerowaniu żadne dane obrotów i liczników nie zostaną wyzerowane, gdyż ich wartości zostaną odtworzone z danych wydruków zawartych właśnie w Pamięci Podręcznej (nie jest możliwe odtwarzanie obrotów z wydruków papierowych, bo te zostały wręczone klientom a nie ma drugiej rolki papieru jak w standardowych urządzeniach bez Kopii E).

Najpóźniej po raporcie dobowym rozpoczyna się proces kopiowania danych z Pamięci Podręcznej do nośnika zewnętrznego, czyli karty µSD Kopii E. Przed tym kopiowaniem dane na karcie µSD zostały wcześniej dokładnie zweryfikowane, czy są poprawne tj. pełne i niezmienione. Jeśli weryfikacja by się nie powiodła dopisanie danych nie byłoby możliwe. **Należy zawsze zagwarantować, że dane na karcie µSD są po**prawne – czyli należy przestrzegać zaleceń opisanych w rozdziale "Kopia E – zalece**nia podstawowe". Urządzenie wykryje każdą ingerencję lub nawet próbę ingerencji w dane Kopii E, czy niewłaściwego użycia karty µSD i fakt ten trwale zapisze w swojej pamięci i może on byś podstawą do ewentualnych roszczeń gwarancyjnych związanych z tym faktem**.

Po skopiowaniu danych na Kartę µSD dane z Pamięci Podręcznej są usuwane. Informacja o ich zapisie na Karcie µSD jest zapisana także w Pamięci Fiskalnej. **Od tej pory użytkownik jest odpowiedzialny za trwałość tych danych na tej Karcie µSD.**

Aby dopisywanie danych na Kartę było w ogóle możliwe, na Karcie powinna być wcześniej przed pierwszym zapisem wykonana operacja "Otwarcia Karty Kopii E". Jest to czynność jednorazowa polegająca na odpowiednim sformatowaniu karty µSD i nadaniu jej etykiety, tj. nr kolejnego karty µSD dla danego urządzenia.

W sytuacji, kiedy chcemy zakończyć używanie danej karty µSD, możemy wykonać operację odwrotną do otwarcia, czyli "Zamknięcie Karty Kopii E". Czynność tą należy wykonać w sytuacji, gdy kończy się miejsce na karcie lub chcemy już przestać używać tą kartę bo kończy się jakiś okres rozliczeniowy i chcemy, aby dane z tego okresu były już trwale gdzieś przechowywane i nie narażone na jakąś utratę w związku z codziennym użytkowaniem (np. zgubienie). Zalecana jest zmiana karty na nową np. po roku użytkowania bez względu na jej zapełnienie, chyba że użytkownik ma inne pewne zasady wykonywania dodatkowych kopii bezpieczeństwa danych wydruków.

Jeśli z jakiegoś wyjątkowego powodu (awaria karty, kradzież, brak nowej karty) karty µSD nie ma w urządzeniu, oczywiście procesy weryfikacji i kopiowania nie mogą być przeprowadzone. W takiej sytuacji wydruki są cały czas przechowywane w Pamięci Podręcznej nawet po wykonaniu raportu dobowego. Po wydrukowaniu pierwszego raportu dobowego bez karty µSD urządzenie sygnalizuje trwale - w przypadku drukarek NEXT poprzez wyświetlanie komunikatu "Brak nośnika kopii E". Użytkownik może prowadzić dalej sprzedaż i drukować wydruki i wykonać w końcu jeszcze jeden raport dobowy – będzie to drugi raport dobowy bez karty µSD. Po tym raporcie, w sytuacji, kiedy nadal nie ma w urządzeniu karty µSD urządzenie zablokuje możliwość drukowania nowych wydruków i będzie przez to wymagało dostarczenia karty µSD, aby możliwe było skopiowanie danych wydruku zmagazynowanych w Pamięci Podręcznej. **Nie należy więc doprowadzać do pracy urządzenia bez karty µSD na okres dłuższy niż 2 dni (dwa raporty dobowe).**

Jeśli urządzenie w wyniku wykrycia przekłamania danych w pamięci roboczej będzie zmuszone wykonać Zerowanie Pamięci RAM to je wykona, jak zwykłe urządzenia bez Kopii E, ale po tym zerowaniu dane w Pamięci Podręcznej (której trwałość jest zasadniczo większa niż pamięci roboczej) zostaną przeanalizowane i nastąpi odtworzenie sumarycznych obrotów i liczników fiskalnych tak, że raport dobowy będzie zawierał wszystkie dane i nie będzie konieczne robienie odczytu danych z rolek papierowych, których w urządzeniu z Kopią E praktycznie nie ma. Trwałość Pamięci Podręcznej jest więc bardzo istotna. W urządzeniach marki NOVITUS pamięć ta jest w technologii FLASH, więc jest odporna na wszelkie zaniki zasilania i dużo bardziej odporna na zakłócenia niż pamięć RAM. Jej duża pojemność zapewnia pracę przez 2 dni bez nośnika zewnętrznego, czyli karty µSD. Jeśli jednak w jakichś nadzwyczajnych okolicznościach Pamięć Podręczna zostałaby skasowana, to w takiej sytuacji konieczne jest wezwanie Serwisu, co zostało opisane w rozdziale "Kopia E – postępowanie w przypadku awarii".

Urządzenia NOVITUS z Kopią E mają szereg unikatowych funkcjonalności dotyczących bezpieczeństwa danych Kopii E. NOVITUS Bezpieczna Kopia Elektroniczna, to technologia obejmująca m.in. dodatkowy, wewnętrzny (niedostępny dla użytkownika), bezpieczny magazyn danych wydruku mogący pomieścić do 4GB danych tekstu, czyli zapamiętać w postaci dodatkowej kopii bezpieczeństwa wydruki z całej 5-letniej historii urządzenia. Ta technologia urządzeń NOVITUS zapewnia maksymalne bezpieczeństwo danych i możliwość ich odtworzenia nawet w przypadku fizycznej utraty karty µSD użytkownika. Technologia ta działa w pełni automatycznie. Dzięki tej funkcjonalności użytkownik, który np. nie ma łatwej możliwości robienia częstych dodatkowych kopii bezpieczeństwa ma to zrealizowane automatycznie w samym urządzeniu. Jeśli z jakichś powodów, jak np. awarii karty, niewłaściwej obsługi karty w urządzeniu lub w komputerze PC dojdzie do utraty jakiegoś pliku lub jego przekłamania, urządzenie może wykonać odtworzenie uszkodzonych danych ze swojej wewnętrznej kopii bezpieczeństwa i tym samym nie dojdzie do trwałej utraty danych z Kopii E. Technologia NOVITUS Bezpieczna Kopia E może także umożliwić pracę w trybie dodatkowych kopii otwartych kart zewnętrznych, kiedy to np. codziennie rano lub raz na tydzień wymieniamy Kartę µSD na jedną z dwóch aktywnych kart a tą wyciągniętą odkładamy do bezpiecznego archiwum. Dzięki takiej rotacji zawsze mamy w miarę aktualną kopię bezpieczeństwa poza urządzeniem fiskalnym a włożona właśnie Karta µSD zostanie automatycznie uzupełniona danymi wydruków, które zostały zarejestrowane, kiedy ona była w zewnętrznym archiwum.

# **Urządzenia NOVITUS z Kopią E są bardzo bezpieczne, ale należy jednak pamiętać, że:**

- 1) Mimo istnienia technologii Bezpieczna Kopia E nadal należy bezwzględnie przestrzegać wszelkich wymienionych tu zasad użytkowania kart µSD i nieingerowania w dane Kopii E na Kartach µSD!
- 2) Mimo, że większość efektów niewłaściwego użycia kart µSD i utraty danych Kopii E mogą być naprawione przez technologię Bezpieczna Kopia E, to wszelkie te niewłaściwe działania zostaną i tak trwale zarejestrowane przez urządzenie w jego pamięci i bez względu na wynik naprawy mogą być powodem nieuznania niektórych roszczeń gwarancyjnych z tym związanych.

Szczegółowe informacje dotyczące obsługi Kopii E opisane są w rozdziale Obsługa Kopii Elektronicznej.

#### **3.4 Kopia Elektroniczna – zalecenia podstawowe**

Urządzenia z Kopią E w czasie normalnej pracy nie wymagają szczególnych dodatkowych czynności obsługowych. Działanie Kopii E jest zasadniczo bezobsługowe. Dodatkowe czynności związane z nośnikiem Kopii E wymagane są jedynie w momentach jego otwarcia i zamknięcia oraz przy wykonywaniu dodatkowych kopii bezpieczeństwa w systemach komputerowych (archiwizacja na dyskach optycznych, magnetycznych itp.), które powinny być wykonywane jedynie przez zaawansowanych użytkowników i administratorów danych Kopii E.

Istnieją jednak szczególne zalecenia, określające przede wszystkim, jakich czynności nie można i nie należy wykonywać na urządzeniach z Kopią E, aby nie doprowadzić do utraty danych Kopii E. Należy dokładnie zapoznać się z tymi wytycznymi i poinstruować o nich każdą osobę, która będzie miała dostęp do obsługi urządzenia z Kopią E. Nieprzestrzeganie tych zasad może doprowadzić do utraty danych Kopii E. Urządzenie fiskalne rejestruje fakt wystąpienia przypadków niewłaściwej obsługi lub niewłaściwego postępowania z nośnikiem Kopii E. Dane tych przypadków są zapisywane trwale w pamięci urządzenia i mogą być podstawą do nieuznania ewentualnych roszczeń gwarancyjnych.

Należy bezwzględnie przestrzegać następujących zasad:

1) **Nie należy nigdy wyjmować nośnika Kopii E tj. karty µSD z włączonego urządzenia** bez wywołania odpowiedniej funkcji wyjęcia dla Kopii E z programu Konsola, menu: 2. Ustawienia  $\rightarrow$  4. KOPIA E  $\rightarrow$  1.Wyjęcie karty. Wywołanie tej funkcji przygotuje urządzenie na wyciagnięcie nośnika z gniazda karty µSD – zostaną zakończone lub przerwane w odpowiednim momencie ewentualne zapisy na kartę µSD Kopii E i będzie możliwe bezpieczne wysunięcie karty, o czym urządzenie poinformuje użytkownika – "Można bezpiecznie usunąć kartę pamięci". Bez wywołania w/w funkcji może nastąpić wysunięcie nośnika w czasie, gdy jest używany, co może doprowadzić do utraty danych a nawet jego uszkodzenia.

#### **UWAGA!**

- Fakt niewłaściwego wyciągnięcia nośnika jest przez urządzenie trwale zarejestrowany i może być przyczyną nieuznania niektórych roszczeń gwarancyjnych związanych z tym faktem.
- 2) **Nie można modyfikować, ani usuwać żadnych danych na karcie kopii E.** Urządzenie ciągle kontroluje poprawność i spójność danych na karcie Kopii E. Nie jest możliwa niezauważona zmiana nawet jednego znaku w danych wydruku

zapisanych na karcie Kopii E. Karta, która podczas weryfikacji wykaże błędy danych spowodowane ich modyfikacją lub usunięciem, będzie zablokowana i konieczne będzie otwarcie nowej karty.

### **UWAGA!**

- Fakt modyfikacji lub usunięcia danych z karty kopii E jest przez urządzenie wykrywany i trwale zarejestrowany i może on być przyczyną nieuznania niektórych roszczeń gwarancyjnych związanych z tym faktem.
- 3) Nie należy doprowadzać do nagłego zaniku zasilania w urządzeniu z Kopią E. Normalnie w prawidłowo eksploatowanym urządzeniu jest to nie do uzyskania, gdyż urządzenie fiskalne ma zasilanie awaryjne, ale po odłączeniu akumulatorów lub pracy na całkowicie rozładowanych akumulatorach możliwe jest wywoływanie nagłych zaników zasilania. Samo urządzenie fiskalne jest bardzo dobrze zabezpieczone przed zanikiem zasilania, ale karty µSD mogą różnie reagować na nagłe zaniki zasilania. W celu zapewnienia karcie µSD optymalnych warunków pracy (wymaganych przez producentów kart µSD) należy zagwarantować stabilność zasilania i nie doprowadzać do nagłych zaników zasilania, co w przypadku urządzenia fiskalnego jest bardzo proste do uzyskania – należy tylko zagwarantować właściwy stopień naładowania akumulatorów i wymieniać je na nowe, kiedy utracą one swoje właściwości w wyniku wyeksploatowania. Urządzenie zawsze należy wyłączać odpowiednim przyciskiem na klawiaturze.

#### **UWAGA!**

- Fakt nagłego zaniku zasilania jest przez urządzenie wykrywany i trwale zarejestrowany i może on być przyczyną nieuznania niektórych roszczeń gwarancyjnych związanych z tym faktem.
- 4) Używać tylko kart, które są zalecane przez producenta urządzenia.

# **UWAGA!**

- karty µSD, które nie są wyraźnie zalecone przez producenta nie są objęte żadną gwarancją producenta urządzenia na nie same ani na dane w nich zawarte.
- 5) Przestrzegać ogólnych zasad używania i stosowania kart µSD poza urządzeniem fiskalnym:
	- a. Używać kart µSD tylko w czytnikach dedykowanych do obsługi kart µSD!
	- b. Nie dotykać styków kart µSD!
	- c. Nie niszczyć, ani nie narażać Kart na urazy mechaniczne!
	- d. Przechowywać i używać w odpowiednich warunkach klimatycznych nie doprowadzać do zmrożenia, zalania ani zawilgocenia Kart!

Zgodnie z obowiązującymi przepisami na podatniku ciąży obowiązek prowadzenia bieżącej kontroli w zakresie prawidłowego i terminowego przekazu danych do zewnętrznego nośnika Kopii E. W drukarce NEXT można zawsze wykonać Raport Stanu Karty Kopii E (program Konsola (aplikacie Android), menu: 1. Raporty  $\rightarrow$  9. Wydruki kopii E  $\rightarrow$ 4. Stan Karty), z którego można się dowiedzieć niezbędnych informacji o aktualnej karcie µSD, w tym kiedy ostatnio zostały do niej dopisane dane Kopii E.

Ponadto podatnik ponosi pełną odpowiedzialność za ewentualne zniszczenie, zgubienie karty µSD Kopii E lub modyfikacje powodujące utratę danych Kopii E, prawidłowo wcześniej zapisanych przez urządzenie na karcie µSD. Zalecamy systematyczne wykonywanie przez podatnika dodatkowych kopii bezpieczeństwa danych. W tym celu można:

- 1. Skorzystać z funkcjonalności programu NOVITUS NEArch, który ma możliwość importu danych do komputera PC a także nagrywania ich na zapisywalnych dyskach CD,
- 2. Skorzystać z funkcjonalności NOVITUS Bezpieczna Kopia E umożliwiającej wykonywanie dodatkowych Kopii E na dodatkowych kartach µSD (z programu Konsola (aplikacje Android), menu: 2. Ustawienia  $\rightarrow$  4. KOPIA E  $\rightarrow$  3. Kopie dodatkowe).
- 3. Jeśli System Informatyczny Obsługi Sprzedaży użytkownika ma funkcjonalność obsługi przechowywania danych Kopii E to oczywiście należy z niej korzystać
- 4. Zaawansowany użytkownik może we własnym zakresie wykonywać dodatkowe kopie bezpieczeństwa w swoim PC (karty µSD są popularne i powszechnie obsługiwane) poprzez nagranie ich na dysk twardy i zarchiwizowanie na dyskach CD, DVD, taśmach streamera czy innych kartach pamięci.

# **3.5 Dokumenty fiskalne i niefiskalne**

Kasa może drukować dwa rodzaje wydruków:

- □ Fiskalne:
- □ Niefiskalne.

Dokumenty fiskalne drukowane są tylko wówczas, gdy urządzenie pracuje w trybie fiskalnym. Należą do nich paragony sprzedaży oraz raporty dobowe, szczegółowe okresowe i miesięczne. Każdy z nich posiada numer unikatowy, logo fiskalne i swój numer. Numer paragonu nazwany jest "licznikiem paragonów fiskalnych".

Numer raportu dziennego fiskalnego nazwany "licznikiem raportów fiskalnych".

Treść paragonu fiskalnego powinna zawierać następujące informacje:

- $\checkmark$  Nazwę podatnika i jego adres;
- $\checkmark$  Numer identyfikacji podatkowej użytkownika (NIP);
- $\checkmark$  Numer kolejny paragonu;
- $\checkmark$  Datę i czas sprzedaży;
- $\checkmark$  Nazwe towaru lub usługi:
- $\checkmark$  Ilość towaru lub usługi;
- $\checkmark$  Ceny jednostkowe towarów i usług:
- $\checkmark$  Wartość sprzedaży, stawki i kwoty podatku;
- $\checkmark$  Łączną kwotę podatku;
- $\times$  Kwote należności:
- Logo fiskalne *PL* i pełny numer unikatowy (trzy litery i 8 cyfr).

Kasa niefiskalne wydruki wykonuje także po zafiskalizowaniu. Każdy z nich posiada na początku i na końcu komunikat **#NIEFISKALNY**#

Do wydruków niefiskalnych można zaliczyć wydruki będące wynikiem:

- $\checkmark$  Programowania kasy;
- $\checkmark$  Wykonywania raportów (innych niż raporty fiskalne);
- $\checkmark$  Drukowania operacji wpłaty lub wypłaty środków płatniczych z szuflady;
- $\checkmark$  Wydruki komentujące pracę kasy (zmiana daty, godziny itp.)
- $\checkmark$  Paragony anulowane

Wydruki te zakończone są częściowym numerem unikatowym (same cyfry numeru unikatowego bez liter i bez logo fiskalnego *PL*.

# **3.6 Zabezpieczenia dostępu do elektroniki**

 Kasa jest zabezpieczona przed dostępem osób niepowołanych plombą serwisową. Plombowania może dokonać producent lub autoryzowany przez producenta serwisant, zarejestrowany w Urzędzie Skarbowym. Dodatkowo elektronika kasy zabezpieczona jest przed dostępem osób innych niż serwis producenta (wymóg Ministerstwa Finansów), specjalnym elementem z odciśniętymi na nim cechami producenta lub serwisu producenta.

# **3.7 Fiskalizacja kasy**

Po zaprogramowaniu daty, godziny, stawek PTU oraz numeru NIP użytkownika, kasa może być zafiskalizowana. Fiskalizacja to proces polegający na przestawieniu kasy z trybu treningowego w tryb fiskalny oraz na wpisaniu do pamięci fiskalnej kasy informacji o użytkowniku urządzenia. Zgodnie z wymaganiami stawianymi przez Ministerstwo Finansów dane te powinny zawierać numer identyfikacji podatkowej NIP. Użytkownik powinien wcześniej zgłosić właściwemu serwisowi potrzebę zafiskalizowania urządzenia i ustalić termin tej operacji.

**Przed zafiskalizowaniem użytkownik powinien dokładnie sprawdzić zaprogramowany w kasie NIP, gdyż to właśnie on odpowiada za jego poprawność.** Podczas fiskalizacji kasa drukuje wydruki kontrolne z numerem NIP, wówczas jest ostatnia szansa na ewentualne poprawki. Po zafiskalizowaniu urządzenia nie ma możliwości zmiany NIP. Zmiana numeru niesie ze sobą konieczność wymiany pamięci fiskalnej na koszt użytkownika. Fiskalizacji może dokonać tylko serwisant zarejestrowany u producenta oraz w Urzędzie Skarbowym. Serwisant po zafiskalizowaniu urządzenia powinien wszystkie dane wpisać do odpowiednich rubryk w książce serwisowej kasy i przeszkolić osoby odpowiedzialne za obsługę urządzenia.

Dane w treści nagłówka (nazwę podatnika, adres) można zmieniać wielokrotnie nawet po zafiskalizowaniu.

# **3.8 Karta Kopii Elektronicznej**

Karta µSD, na której rejestrowana jest elektroniczna kopia wydruków znajduje się pod pokrywą po lewej stronie kasy i jest dostępna dla użytkownika (nie jest zabezpieczona plombą fiskalną). Na karcie tej w chwili wykonywania raportu dobowego (po wcześniejszej weryfikacji poprawności zapisanych na niej uprzednio danych) zapisywane są w plikach tekstowych dane z wszystkich wydruków.

# **3.9 Instalowanie karty Kopii Elektronicznej**

Kasa dostarczona od producenta jest wyposażona w pierwszą kartę µSD Kopii E, która wystarczy na długi okres czasu. W celu wyjęcia tej karty należy wcześniej postępować wg następującej procedury:

# **Wyjęcie karty µSD:**

Wyjęcie karty można przeprowadzać tylko, gdy:

1) kasa jest wyłączona.

2) Wywołano wcześniej funkcję menu *Wyjęcie Karty* (program Konsola, menu: 2. Ustawienia  $\rightarrow$  4. KOPIA E  $\rightarrow$  1. Wyjęcie karty i jest na wyświetlaczu komunikat, że można bezpiecznie wyjąć kartę.

Po wyjęciu karty jeśli kasa była włączona pojawia się komunikat potwierdzający poprawne wyjęcie karty: "Karta pamięci bezpiecznie usunięta". Komunikat ten należy zatwierdzić klawiszem OK.

# **Włożenie karty µSD:**

**UWAGA! W kasie NEXT należy montować kartę tylko na wyłączonej kasie. W przypadku włożenia karty we włączonej kasie kasa wyświetli odpowiednie komunikaty i wykona zapobiegawczy restart (aby urządzenie ani karta µSD nie była narażona na zakłócenia powstające przy wkładaniu karty w załączonej kasie).**

Należy bezwzględnie stosować osłonę gniazda karty (zamontować i przykręcić).

#### **4 Raporty fiskalne**

#### **4.1 Raport fiskalny dobowy**

**Raport dobowy jest najważniejszym raportem, jaki każdy użytkownik zobowiązany jest wykonać codziennie po zakończeniu sprzedaży, jako zerujący.** Podczas wykonywania tego raportu następuje zapis do pamięci fiskalnej obrotu z całego dnia (od ostatniego raportu dobowego zerującego) z uwzględnieniem rozdziału kwot podatku na poszczególne stawki PTU, daty i godziny wykonania raportu, ilości wystawionych paragonów fiskalnych, ilości i wartości anulowanych paragonów. Wydruk tego raportu oznaczony jest numerem unikatowym kasy i logo fiskalnym: stylizowanym z literek PL. **Wydruk ten należy starannie przechowywać – służy jako rozliczenie podatków z Urzędem Skarbowym.** 

W aplikacji NEXT raporty fiskalne wykonuje się z menu RAPORTY.

Do wykonania raportu dobowego fiskalnego przeznaczona jest też odpowiednia ikona:

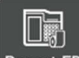

Raport FD, którą możemy przywiązać do ekranu startowego (pulpitu).

Po wybraniu funkcji Raportu Fiskalnego Dobowego, nastąpi pytanie: *Czy chcesz wykonać Raport Fiskalny Dobowy?*

Przyciskiem NIE - rezygnujemy, Przyciskiem TAK - akceptujemy. Następnie kasa zapyta o poprawność daty: Czy data: 2017-06-06 jest poprawna?

Jeśli wyświetlona data jest poprawna (aktualna) należy zatwierdzić ją przyciskiem TAK. Nastąpi wydruk raportu dobowego fiskalnego.

**Jeśli data pokazana przez kasę będzie nieprawidłowa (nieaktualna), należy nacisnąć przycisk** NIE **i niezwłocznie powiadomić serwis o zaistniałej sytuacji. Wydrukowanie raportu z niewłaściwą datą spowoduje błędne wpisanie rekordu do pamięci fiskalnej, a tym samym uszkodzenie tej pamięci i konieczność jej wymiany na nową na koszt użytkownika.** 

Jeżeli po wykonaniu ostatniego raportu dobowego nie został sprzedany żaden artykuł, na wyświetlaczu pojawi się dodatkowy komunikat informujący o braku sprzedaży.

Przykład wydrukowanego raportu dobowego zamieszczono w rozdziale 5.2

Uwaga! Kasa kontroluje ilość dostępnego w pamięci fiskalnej miejsca na raporty fiskalne dobowe i po wykryciu zbliżającego się zapełnienia (od ostatnich 30 rekordów) informuje o tym fakcie na wydruku raportu dobowego drukując informację: POZOSTAŁO 30…29…28..27… MIEJSC W PAMIĘCI FISKALNEJ.

# **4.2 Raport miesięczny**

Następnym raportem wykonywanym obowiązkowo przez kasę w trybie fiskalnym jest raport miesięczny. Jest to wydruk niezbędny dla kontroli poprawności operacji dokonywanych przez podatnika w obrębie miesiąca. Raport miesięczny można wykonać TYLKO ZA ZAKOŃCZONY MIESIĄC. Zgodnie z przepisami należy go wykonać do 25 dnia następnego miesiąca za zakończony miesiąc.

W aplikacji NEXT raporty fiskalne wykonuje się z menu RAPORTY.

Do wykonania Raportu Miesięcznego w aplikacji NEXT dedykowana jest specjalna

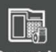

ikona: Raport M która możemy przywiąząć do ekranu startowego (pulpitu).

Po wybraniu funkcji Raport Miesięczny nastąpi pytanie o **miesiąc, za jaki ma być wykonany raport**.

Po wybraniu właściwego miesiąca i roku użytkownik ma możliwość wyboru typu raportu: **Fiskalny – pełny** lub **niefiskalny – podsumowanie**. Po tym wyborze należy nacisnąć przycisk Drukuj – wybrany raport zostanie wydrukowany.

Raport miesięczny wykonany jako Pełny – fiskalny posiada pełne oznaczenia fiskalne (deskryptor: FISKALNY, logo PL, oraz cały numer unikatowy). Raport ten można wykonywać wielokrotnie, za dowolny zakończony miesiąc pracy kasy fiskalnej.

Raport miesięczny można wykonać również jako niefiskalny – podsumowanie. Wówczas będzie to wydruk niefiskalny, zawierający jedynie podsumowanie sprzedaży w poszczególnych stawkach za zadany miesiąc.

# **4.3 Raport okresowy**

Kolejnym raportem wykonywanym przez kasę w trybie fiskalnym jest raport okresowy. Jest to wydruk niezbędny dla kontroli poprawności operacji dokonywanych przez podatnika.

Do wykonania Raportu Okresowego w aplikacji NEXT dedykowana jest specjalna

ikona: Rap. Okres którą możemy przywiązać do ekranu startowego (pulpitu).

Raport okresowy może być wykonywany według dwóch kryteriów: data raportu dobowego lub numer raportu dobowego. W raporcie tym możemy podać dokładny (dowolny) zakres, który kasa ma przedstawić w postaci raportu (data/numer początkowy oraz data/numer końcowy raportu).

Po wybraniu funkcji Raport Okresowy należy dokonać koniecznych wyborów dat/numerów początkowych oraz dat/numerów końcowych raportu, wybrać typ wydruku: fiskalny – pełny lub niefiskalny – podsumowanie i nacisnąć przycisk Drukuj.

Należy pamiętać, że **tylko raport okresowy wykonany jako pełny posiada pełne oznaczenia fiskalne** (deskryptor: FISKALNY, logo PL, oraz cały numer unikatowy). Raport ten można wykonywać wielokrotnie, za dowolny okres pracy kasy fiskalnej.

#### **4.4 Raport rozliczeniowy**

Raport rozliczeniowy wykonywany jest po zakończeniu działalności kasy w trybie fiskalnym i przestawieniu jej w tryb: TYLKO DO ODCZYTU! (bez możliwości prowadzenia dalszej sprzedaży). Przestawienie w tryb "tylko do odczytu" zabezpieczone jest przed przypadkowym wykonaniem (dostępne tylko dla serwisu). Kasa może przejść w tryb "TYLKO ODCZYT" po awarii pamięci fiskalnej lub wykorzystaniu wszystkich miejsc w pamięci fiskalnej przewidzianej na raporty dobowe, zerowania pamięci lub zmiany stawek VAT.

Raport rozliczeniowy służy do rozliczenia podatku między użytkownikiem kasy (podatnikiem) a urzędem skarbowym z okresu działania kasy fiskalnej. **Raport rozliczeniowy jest raportem fiskalnym, posiada pełne oznaczenia fiskalne** (deskryptor: FISKALNY, logo PL, oraz cały numer unikatowy). W związku z tym, że użytkownik nie ma dostępu do wykonania tego raportu opis sposobu jego wykonania został umieszczony w instrukcji serwisowej dostępnej dla serwisu.

#### **4.5 Raporty - wydruki z Kopii E**

kasa fiskalna NEXT jest dostosowana do sporządzania kopii wydruków drukowanych dokumentów fiskalnych i niefiskalnych w postaci zapisu na informatycznych nośnikach danych.

Wszystkie ewidencje wykonywane przez drukarkę z elektronicznym zapisem kopii, łącznie z raportem dobowym, podlegają zapisowi w pamięci podręcznej kopii wydruków umieszczonej w drukarce, do momentu wykonania raportu dobowego. Zapisywanie danych do pamięci podręcznej kopii wydruków odbywa się w momencie zakończenia wydruku poszczególnych linii oryginału dokumentu fiskalnego lub niefiskalnego, a przed przystąpieniem do następnej operacji kasowej.

Sporządzane raporty fiskalne okresowe i miesięczne powstające z odczytu raportów z pamięci fiskalnej, nie podlegają zapisowi w pamięci podręcznej kopii wydruków.

Dane wydruków przechowywane są w pamięci podręcznej do czasu wykonania raportu fiskalnego dobowego. Po wykonaniu tego raportu następuje zapis wydruków na kartę Kopii E i usuwanie pamięci podręcznej.

Wykonanie kopii wydruku przebiega identycznie, zarówno dla karty Kopii E, jak i dla Pamięci Podręcznej. Należy jednak pamiętać o zasadniczych różnicach między tymi raportami – raport danych z karty Kopii E może zawierać wszystkie wydruki znajdujące się na karcie (na ogół z wielu miesięcy lub nawet lat), natomiast raport z Pamięci Podręcznej zawiera tylko dane wydruków wykonanych po ostatnim Raporcie Dobowym.

# **Wykonanie wydruku**

Aby wykonać raport danych z karty kopii elektronicznej lub pamięci podręcznej, należy w programie KONSOLA (aplikacja android) wejść do menu i wybrać opcję *1.9 Wydruki z kopii* i zatwierdzić klawiszem **OK**.

W kolejnym kroku należy wskazać źródło danych – **kartę kopii** (wydruki do ostatniego raportu fiskalnego dobowego) lub **pamięć podręczną** (wydruki po ostatnim raporcie fiskalnym dobowym) i nacisnąć klawisz OK.

Jeśli wydruki mają być z karty, to może się pojawić potwierdzenie wyboru nr unikatowego urządzenia gdyż na urządzeniu fiskalnym NEXT możemy odczytywać i drukować kopie wydruków z innych urządzeń fiskalnych. Właściwy numer unikatowy (ID) należy potwierdzić klawiszem OK

Następnie określany jest typ wydruków, które mają być wydrukowane – inne zostaną pominięte:

- *1. Paragony* (wydruk paragonów fiskalnych)
- *2. Faktury (wydruk faktur fiskalnych)*
- *3. Raporty (raporty fiskalne dobowe)*
- 4. *Wydruki niefiskalne (paragony anulowane, wydruki z programowania, raporty niefiskalne, faktury niefiskalne wystawione do paragonu)*
- *5. Wszystkie*

Wybraną opcję akceptujemy klawiszem OK. Kolejnym krokiem jest podanie zakresu wydruków:

- 1. Wg dat należy podać zakres dat (początkowa i końcowa) okresu
- 2. Wg numerów należy podać zakres numerów wydruków (początkowy i końcowy). Nr wydruku dokumentu to numer w formacie W0123456 drukowany przez kasę pod nagłówkiem każdego wydruku.
- 3. Wszystko nastąpi wydruk wszystkich zapisanych ka karcie uSD/pamięci podręcznej wydruków

#### **Wydruki z Kopii E można wykonywać również z aplikacji sprzedaży NEXT – funkcja dostępna jest w menu RAPORTY Wydruki Kopii E**

# **4.6 Wydruk Historii Kart**

Aby wykonać raport Historii Kart Kopii E należy w programie KONSOLA (aplikacje Android) wejść do menu **1 Raporty/1.9 Wydruki z Kopii E/1.9.3 Historia Kart** i zatwierdzić klawiszem **OK**.

**Funkcję można wykonywać również z aplikacji sprzedaży NEXT – funkcja dostępna jest w menu RAPORTY → Kopia E** 

**4.7 Wydruk Stanu Karty** 

Aby wykonać raport Historii Kart Kopii E należy w programie KONSOLA (aplikacje Android)wejść do menu **MENU/1 Raporty/1.9 Wydruki z Kopii E/1.9.4 Stan Karty** i zatwierdzić klawiszem OK

**Funkcję można wykonywać również z aplikacji sprzedaży NEXT – funkcja dostępna jest w menu RAPORTY → Kopia E** 

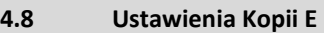

Podstawowe opcje obsługi karty kopii elektronicznej dostępne są w programie KONSOLA (aplikacje Android) w menu *2.4 Kopia E***:** 

- o **2.4 Kopia E** 
	- **1 Wyjęcie karty**
	- **2 Otwarcie nowej karty**
	- **3 Kopie dodatkowe**
	- **4 Zamknięcie karty**
	- **5 Zabezpieczenia**

#### **4.8.1 Ustawienia Kopii E / Wyjęcie karty**

Wyjęcie nośnika danych z gniazda w trakcie pracy kasy sygnalizowane jest komunikatem *"Wykryto wypięcie karty pamięci"*. Jednakże nie jest to zalecany sposób usuwania karty. Aby bezpiecznie usunąć kartę kopii elektronicznej z kasy, należy albo wyłączyć drukarkę lub w programie KONSOLA (aplikacje Android) wejść w menu **2 Ustawienia/2.4Kopia E/1. Wyjęcie karty.** Wówczas – po naciśnięciu klawisza OK – pojawia się komunikat: *"***Można bezpiecznie usunąć kartę"**, wtedy dopiero można wyjąć fizycznie kartę Kopii E, jak to opisano w rozdziale 3.9. Po czym powinno nastąpić wyjęcie karty z kasy fiskalnej i zatwierdzenie tej czynności klawiszem OK.

W przypadku, kiedy informatyczny nośnik danych został odłączony od kasy, kasa po wykonaniu raportu dobowego i niepodjęciu przekazania zawartości pamięci podręcznej kopii wydruków na nośnik w przypadku dalszego prowadzenia rejestracji sprzedaży, sygnalizuje ten stan komunikatem "Brak nośnika Kopii E".

Dopuszcza się wykonanie tylko dwóch raportów dobowych bez obecności karty w kasie. Po ponownym zainstalowaniu karty, dane wydruków zostaną do niej dopisane. Przy próbie wykonania sprzedaży lub trzeciego raportu dobowego bez wpiętej karty, kasa wyświetla komunikat błędu "*Nie zapisano kopii elektronicznej*". Należy wówczas nacisnąć klawisz ESC i zainstalować kartę w drukarce. Wówczas nastąpi zapis danych wydruków na nośnik. Nie powinno się wykonywać żadnych czynności, dopóki zapis nie zostanie zakończony.

# **4.8.2 Instalacja nowego nośnika danych w kasie – otwarcie karty**

Każdy nośnik archiwizujący jest zaopatrzony w specjalną etykietę, nadawaną przez urządzenie. Dlatego podczas instalacji nowego nośnika pojawia się komunikat *"Wykryto brak etykiety karty pamięci"*. Po naciśnięciu klawisza OK kasa pyta, czy nadać etykietę. Nadawanie etykiety rozpocznie się po naciśnięciu klawisza OK

# **4.8.3 Zamknięcie nośnika kopii elektronicznej**

W momencie, gdy nośnik jest zapełniony, powinno nastąpić jego zamknięcie i zamontowanie nowego nośnika w drukarce. Zamknięcie nośnika jest możliwe po wybraniu opcji *2.4.4. Zamknięcie karty* oraz zatwierdzeniu klawiszem OK

# **Uwaga!**

Zamknięcie nośnika kopii elektronicznej jest nieodwracalne i powoduje zablokowanie zarówno sprzedaży, jak i zapisu kopii wydruków. Aby przywrócić możliwość zapisu kopii sprzedaży należy zamontować i sformatować nowy nośnik w drukarce.

Etykieta całkowicie zamkniętego informatycznego nośnika danych jest zapisywana w pamięci fiskalnej kasy w rekordzie ostatnio zapisanego raportu fiskalnego dobowego i z tym raportem jest drukowana w odpowiednich raportach fiskalnych okresowych.

# **4.8.4 Zabezpieczenia Kopii E**

Technologia NOVITUS Bezpieczna Kopia E – szereg unikatowych specjalnych zabezpieczeń Kopii E w urządzeniach NOVITUS daje także możliwość zabezpieczenia funkcji administracyjnych Kopii E hasłem - bez jego podania osoba niepowołana nie wykona istotnych funkcji administracyjnych Kopii E. Ponadto jest także możliwość zabezpieczenia całej karty µSD hasłem – bez jego podania w celu odblokowania dane na karcie nie będą widoczne dla niepowołanych osób. Zabezpieczona hasłem karta pokazuje się na komputerze PC jako niesformatowana lub kompletnie niewidoczna i nie są możliwe do wykonania na niej żadne operacje ani odczytu ani zapisu.

# **UWAGA! Ustawione na karcie hasło należy bezwzględnie zapamiętać. Po jego utracie karta będzie bezużyteczna. Serwis może oferować usługę (odpłatną) próby odzyskania hasła.**

Po wybraniu w programie KONSOLA (aplikacje Android) funkcji menu 2.4.5 Zabezpieczenia mamy do wyboru kilka podfunkcji:

- 1. Ustaw hasło
- 2. Zakres hasła ustawienie, do czego hasło jest wymagane
- 3. Inne opcje dodatkowe opcje zabezpieczeń

Ustawienie, zmiana i podawanie na żądanie hasła wykonywane jest w edytorze wartości liczbowej charakteryzującym się tym, że na raz widzimy tylko jedną edytowaną cyfrę:

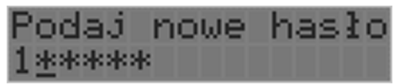

Podczas edycji i zmiany hasła konieczne jest jego powtórzenie, aby nie ustawić pomyłkowo innego hasła.

Konfiguracja zakresu działania hasła zawiera następujące opcje do wyboru:

- 1. Funkcje funkcje administracyjne Kopii E, jak jej wyjęcie, otwarcie, zamknięcie itd. Będą wymagały podania hasła
- 2. Raporty raporty z danych na karcie będą wymagały podania hasła
- 3. Karta hasło zostanie też umieszczone na karcie (ustawione jej sprzętowe zabezpieczenie). Karta bez odblokowania tego hasła będzie nieczytelna poza tą drukarką. Podczas operacji wyjęcia karty kasa będzie się pytać czy odblokować to zabezpieczenie i jak tak to konieczne będzie podanie tego hasła.

#### **UWAGA! Ustawione na karcie hasło należy bezwzględnie zapamiętać. Po jego utracie karta będzie bezużyteczna. Serwis może oferować usługę (odpłatną) próby odzyskania hasła.**

Inne opcje zabezpieczeń obejmują obecnie funkcję: Blokuj bez karty – ustawienie tej opcji powoduje, że kasa nie będzie umożliwiała wystawiania paragonów bez karty µSD. Ma to na celu umożliwić natychmiastowe wykrycie stanu pracy bez karty. Normalnie, gdy ta opcja jest nieustawiona o braku karty użytkownik dowie się tylko przy włączeniu urządzenia, raporcie dobowym a zablokowanie pracy nastąpi dopiero po drugim raporcie dobowym bez karty µSD.

# **5 Przykładowe wydruki z kasy**

#### **5.1 Paragon fiskalny**

Przykład paragonu fiskalnego z kasy wraz z opakowaniami zwrotnymi

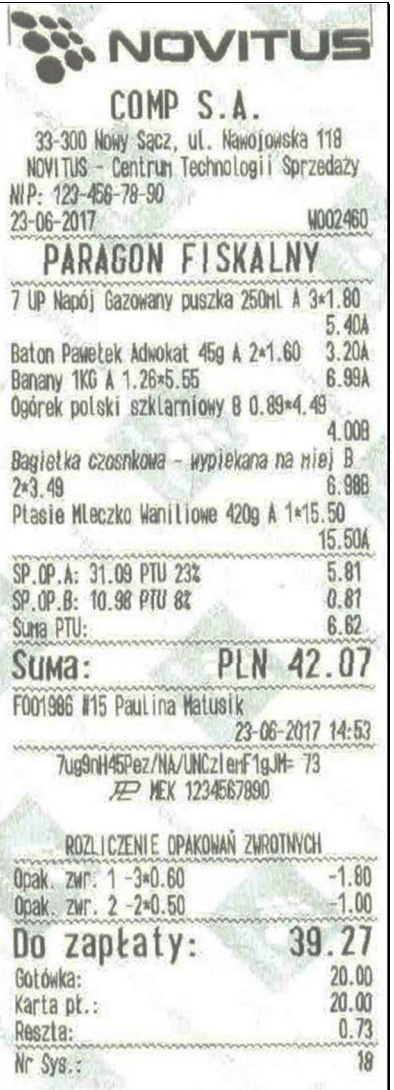

Logo graficzne

Nagłówek (max 6 linii)

NIP użytkownika kasy fiskalnej Data wydruku, numer kolejny wydruku

Tytuł wydruku – paragon fiskalny

Nazwa towaru, ilość \* cena jednostkowa, wartość towaru, stawka PTU

Kolejne pozycje sprzedaży

wart. sprz. w st A, wys. stawki A, wartość podatku A wart. sprz. w st B, wys. stawki B, wartość podatku B Suma podatku **Suma do zapłaty (dla towarów na paragonie)** 

Nr wydruku fisk, Nr i zaprogramowana nazwa kasjera, data i godzina zakończenia transakcji Numer kontrolny zawartości tekstowej paragonu Logo fiskalne, numer unikatowy kasy

Tytuł wydruku (rozliczenie opakowań zwrotnych) Nr opak, ilość szt. (sprzedanych) \* cena jedn, wartość Nr opak, ilość szt. (przyjętych) \* cena jedn, wartość **Do zapłaty (za paragon fiskalny oraz opakowania)**  Gotówka otrzymana od klienta Płatność kartą płatniczą Wydana reszta Nr systemowy paragonu

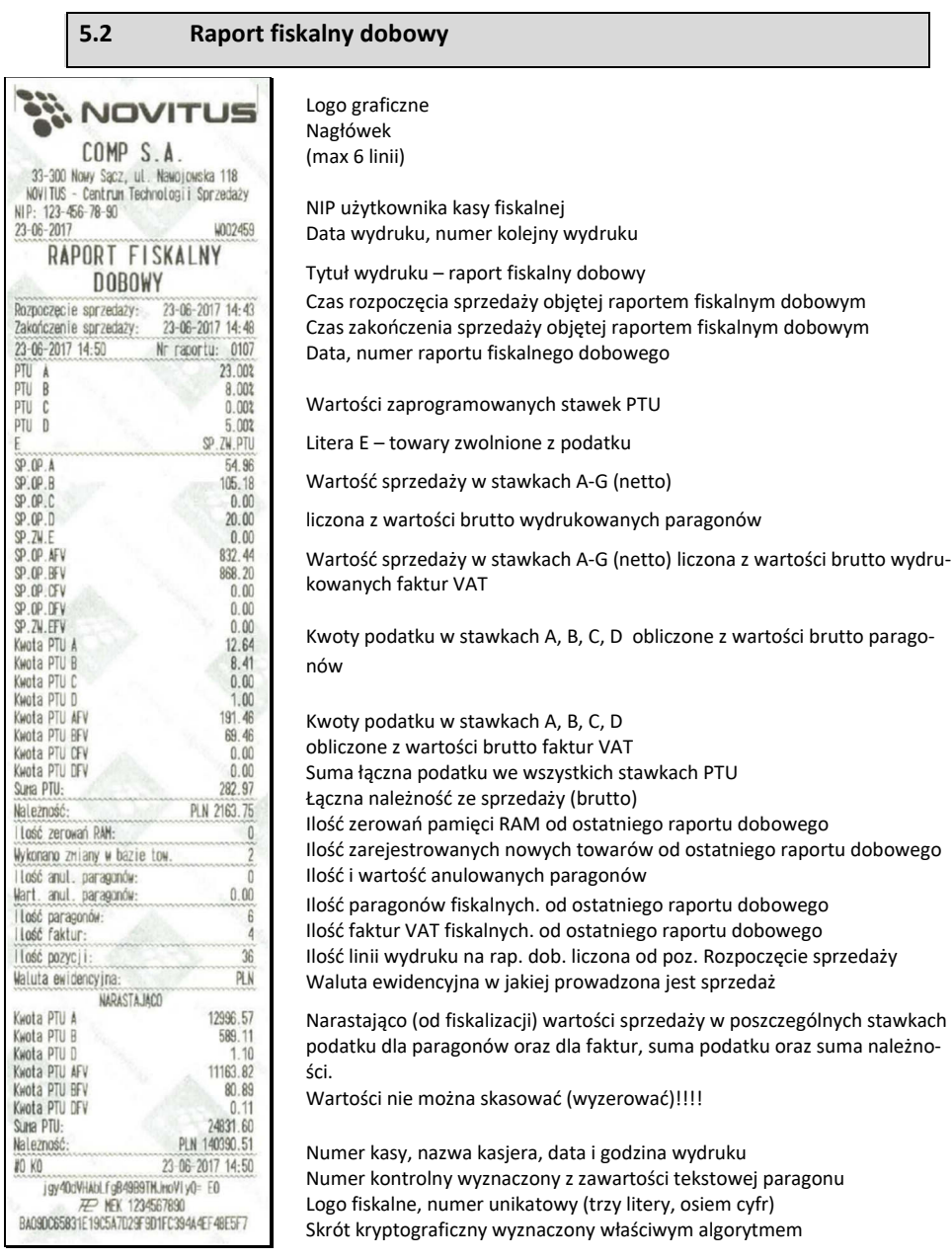

#### **6 Ochrona środowiska**

#### **6.1 Usuwaniu akumulatorów i baterii z urządzenia**

Instrukcja opracowana zgodnie z ustawą z dnia 24 kwietnia 2009 r. o bateriach i akumulatorach (Dz.U. 2009 nr 79 poz. 666) rozdz. 2 art. 11, nakładającą na producentów urządzeń elektronicznych obowiązek dołączenia instrukcji demontażu baterii i akumulatorów.

W kasie fiskalnej zamontowane są 2 elementy z grupy akumulatory/baterie:

- − akumulator Litowo-jonowy Li-Ion 7,4V/ 2,0 Ah
- − bateria litowa guzikowa typu CR2032, 3V, 220 mAh

Obydwa te elementy znajdują się w miejscach niedostępnych dla użytkownika (pod plombą serwisową). Jeśli zachodzi konieczność ich demontażu, należy skontaktować się z zautoryzowanym serwisem kasy fiskalnej, który to serwis dokona demontażu tych elementów zgodnie z instrukcją zamieszczoną w dokumentacji technicznej dostarczonej przez producenta.

#### **6.2 Usuwanie zużytych urządzeń**

Zużytego urządzenia, zgodnie z Art. 22 ust.1 i 2 Ustawy o zużytym sprzęcie elektrycz-

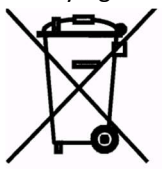

nym i elektronicznym (Dz.U.180 poz. 1495), nie wolno umieszczać, wyrzucać, magazynować wraz z innymi odpadami.

Niebezpieczne związki zawarte w sprzęcie elektrycznym i elektronicznym wykazują bardzo niekorzystne oddziaływanie na rośliny, drobnoustroje, a przede wszystkim na człowieka, uszkadzają bowiem jego układ centralny i obwodowy układ nerwowy oraz układ

krwionośny i wewnętrzny, a dodatkowo powodują silne reakcje alergiczne.

Zużyte urządzenie należy dostarczyć do lokalnego Punktu Zbiórki zużytych urządzeń elektrycznych, który zarejestrowany jest w Głównym Inspektoracie Ochrony Środowiska i prowadzi selektywną zbiórkę odpadów.

Zgodnie z Art. 35 ustawy, użytkownik sprzętu przeznaczonego dla gospodarstw domowych, po zużyciu takiego sprzętu, zobowiązany jest do oddania go zbierającemu zużyty sprzęt elektryczny i elektroniczny.

Selektywna zbiórka odpadów pochodzących z gospodarstw domowych oraz ich przetwarzanie przyczynia się do ochrony środowiska, obniża przedostawanie się szkodliwych substancji do atmosfery oraz wód powierzchniowych.

# Instrukcja\_funkcje\_fisk\_NEXT\_v02\_20210422.docx